# **Make-up Policy**

## Add/Update your Make-up Reasons

Go to Settings - Advanced Settings

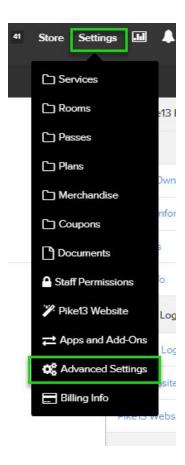

Choose Make-up Reasons under Client Management:

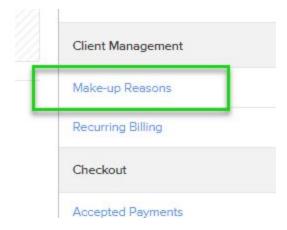

See your current reasons and edit them or add a new one:

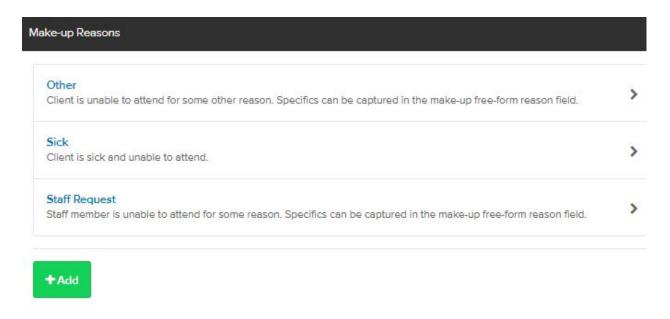

# Create Your Make-up Policy

### Go to Settings - Services

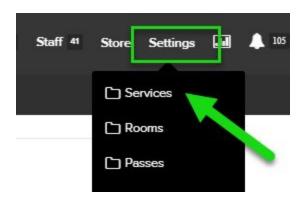

Choose a service you want to allow make-ups for

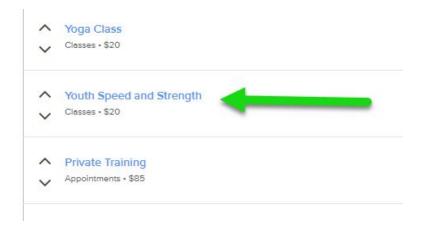

Go to the Cancellation tab for that service. Check the late cancellation window:

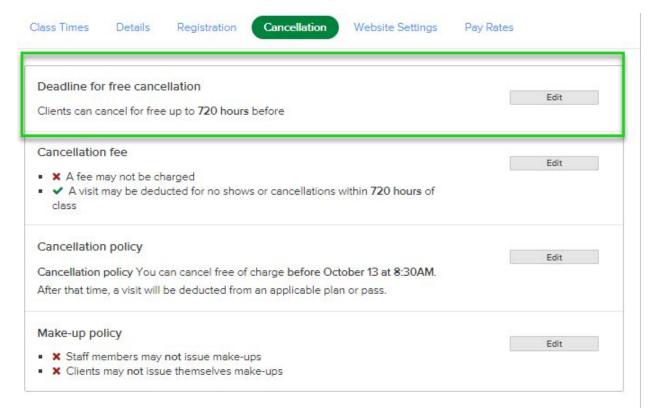

Check your Cancellation Fee and make sure you are only deducting a visit. Do not allow a fee to be charged:

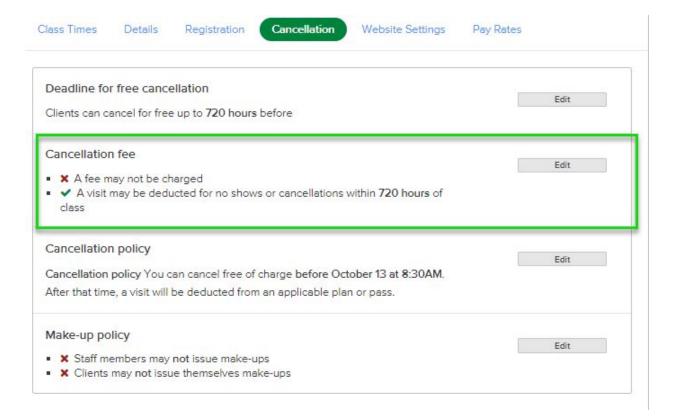

### Allow a fee to be charged?

When marking a client as canceled or no showed, staff can choose to collect a fee.

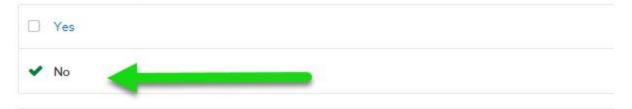

#### Allow a visit to be deducted?

When marking a client as canceled or no showed, staff can choose to deduct a visit from a client's applicable pass or plan.

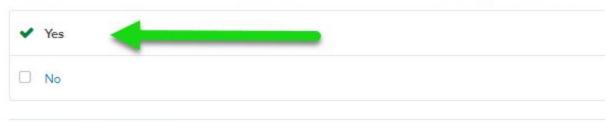

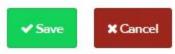

#### Select Edit next to Make-up Policy:

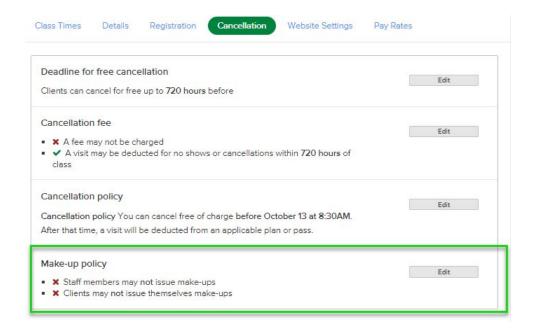

Select Yes for staff issuing make-ups and Yes for clients if you want make-up passes automatically issued upon cancellation. If you allow client issued make-ups, you can set a limit to how far before the service starts a make-up pass can be automatically issued.

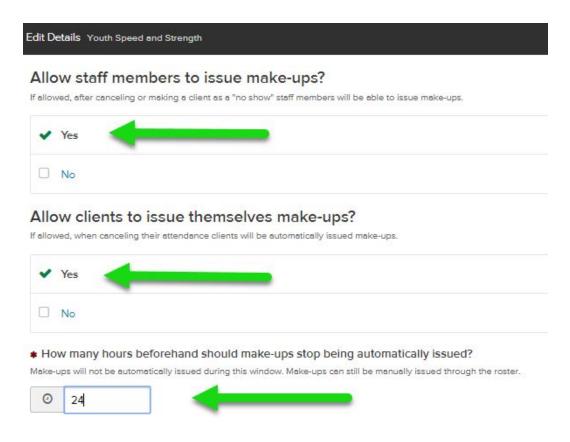

If you allow client issued make-up passes, set the reason. Choose the pass you want issued. Determine how long that Make-up pass is good for.

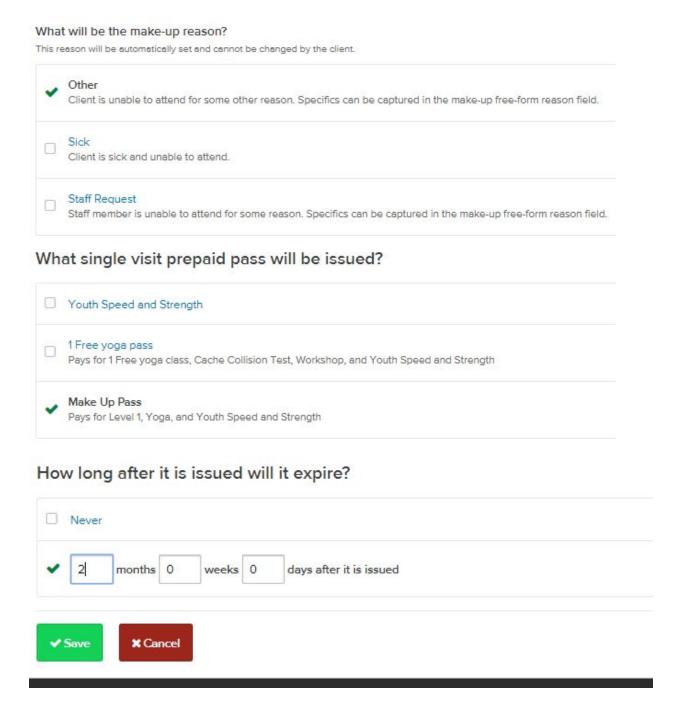